# 本科毕业论文(设计)管理系统学术检测 操作说明

学校为方便广大师生,进一步升级优化毕业论文(设计) 管理系统,增加"论文学术检测"模块,探索一键式论文学术 检测。

经过不断努力,多方争取,"论文学术检测"模块可以为 师生免费提供学术检测 2 次,该检测结果供论文修改参考,不 作为最终的学术检测结果认定。

学术检测结果认定,以大学生论文检测系统为准。

#### 1.学生提交

学生需上传文件类型为"查重稿"的论文,并点击"提交 给老师评阅"

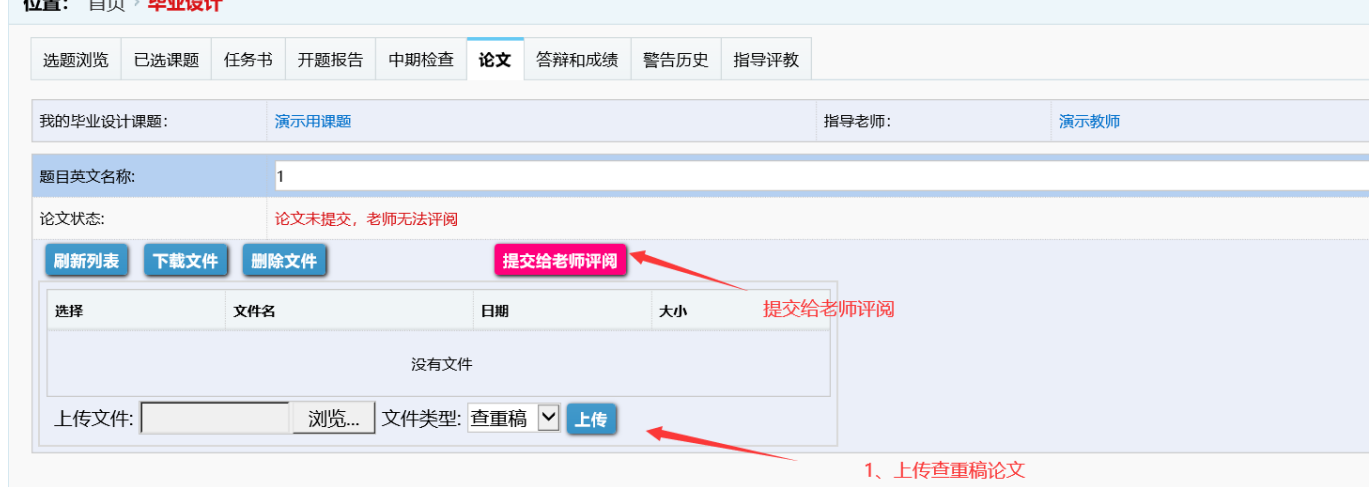

### 2.指导老师确认

上传之后,指导教师需要下载查阅学生的论文文档是否合 格,如果合格就可以允许学生查重

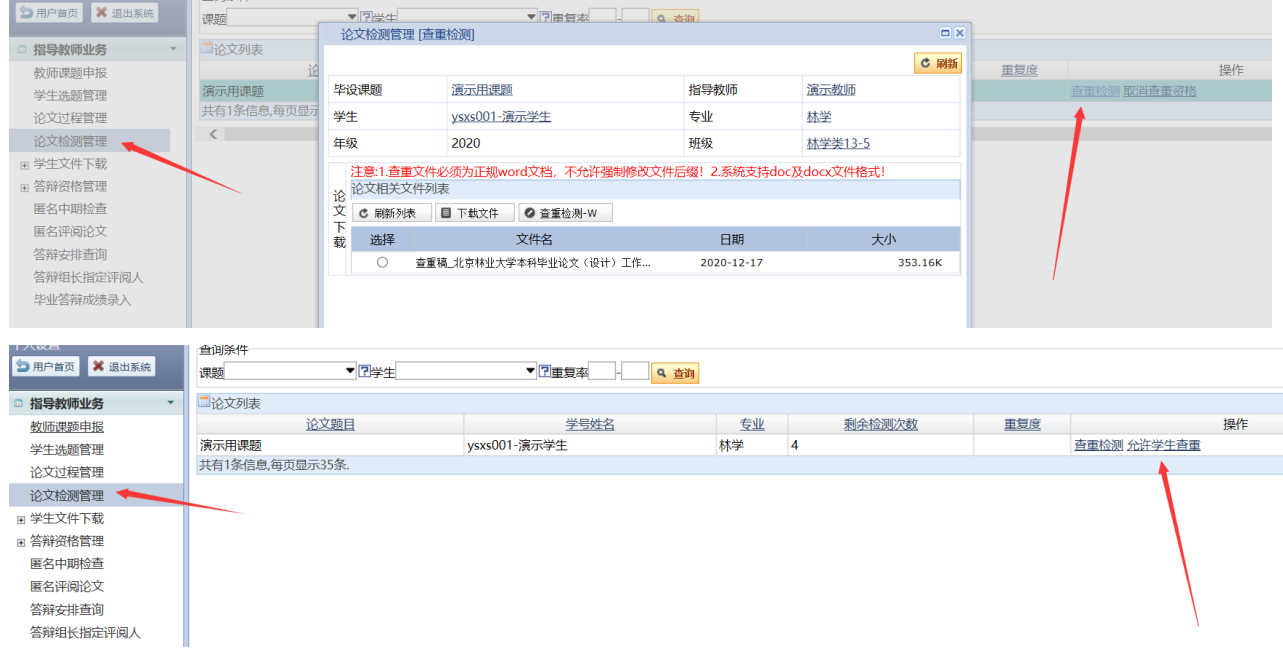

#### 3.学生检测

在指导教师允许查重之后,学生就可以在"论文学术检测" 菜单进行查重

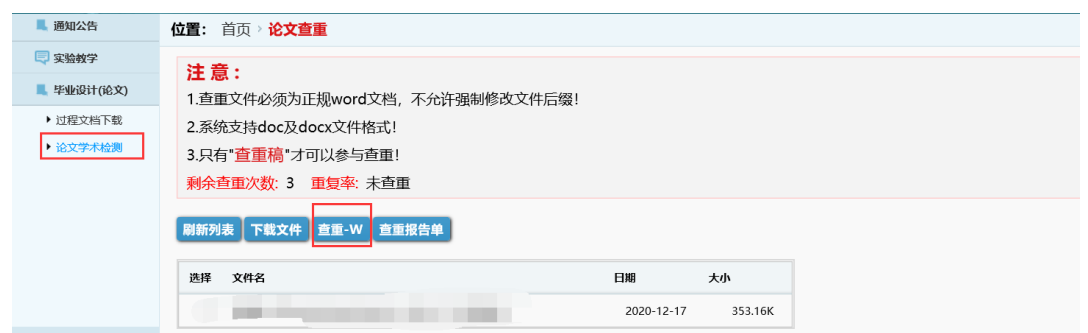

## 点击查重之后,系统会出现下图等待提示,不要关闭页面

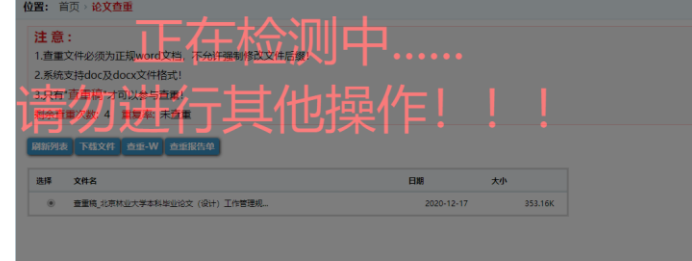

等提示查重结果返回生成之后,学生就可以下载查重报告 查看了

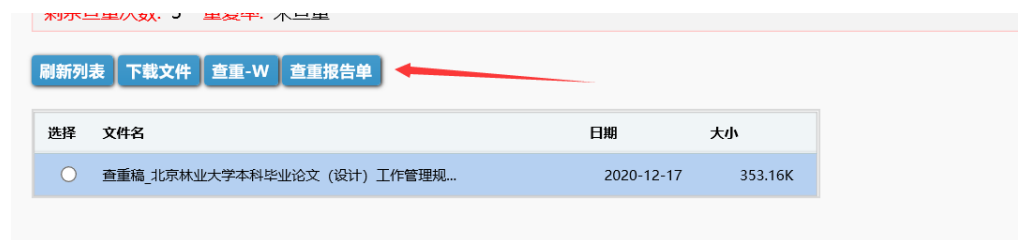

#### 4、指导老师查阅

指导教师也可以下载报告查看。

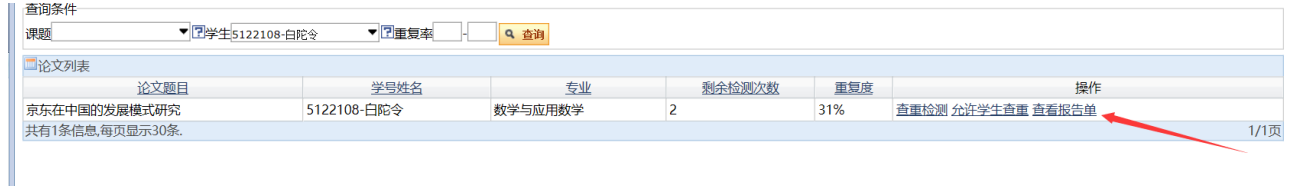

#### 5.再次检测

如果学生查重不通过,需要重新上传修改后的论文查重, 可以撤回重新提交查重稿。

之后的流程和上述一致。

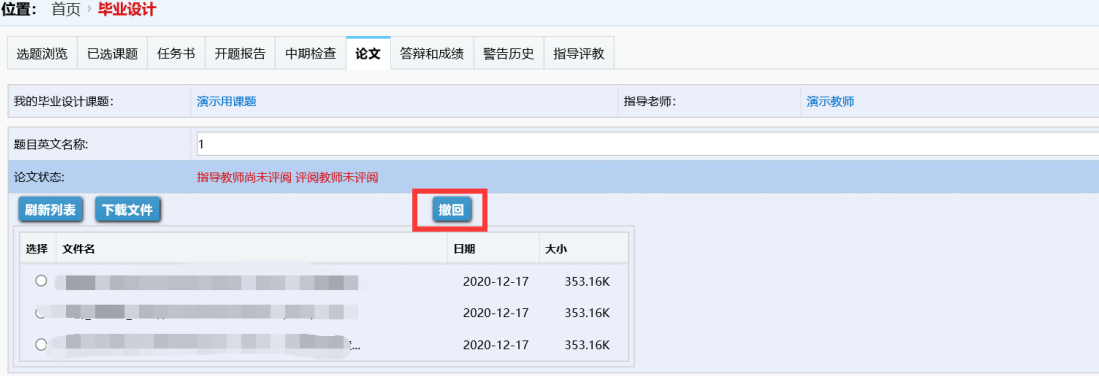